## **Red Board Reprogrammer Instructions**

**Purpose:** The purpose of this document is to show how to use the Red Board Reprogrammer device to program updates to the Red Board. The device has been specially configured by Red Board Systems, LLC to allow "on the go" updates to the Red Board without the need of a computer in the field.

## Contents of the Reprogramming System

- (1) Microchip Pickit 4 module;
- (2) Micro SD card (likely located in the Pickit 4 module slot); and
- (3) Wiring harness assembly.

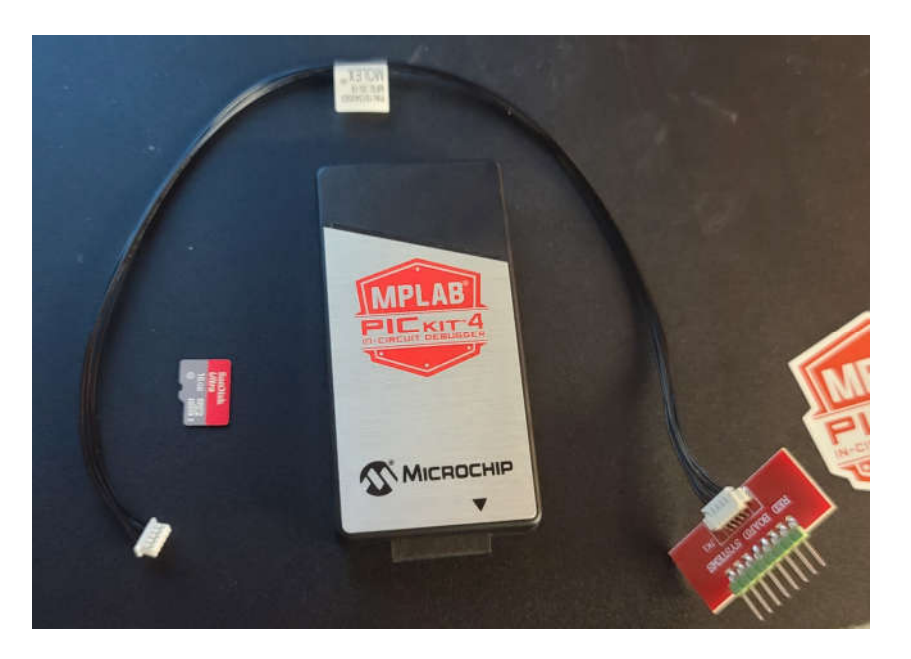

## How to reprogram the Red Board

(1) Put the file(s) given to you by your dealer onto the Micro SD card. **NOTE:** If the file given to you is a .zip file, then extract the contents of the .zip file to the root of the Micro SD card.

(2) Insert the Micro SD card into the slot in the back of the Pickit 4 module

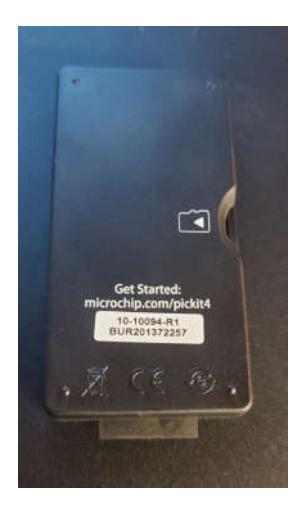

(3) Connect the wiring hardness assembly to the Microchip Pickit 4 module by lining up the arrow on the red connector board and the arrow on the Pickit 4 module. See pic below.

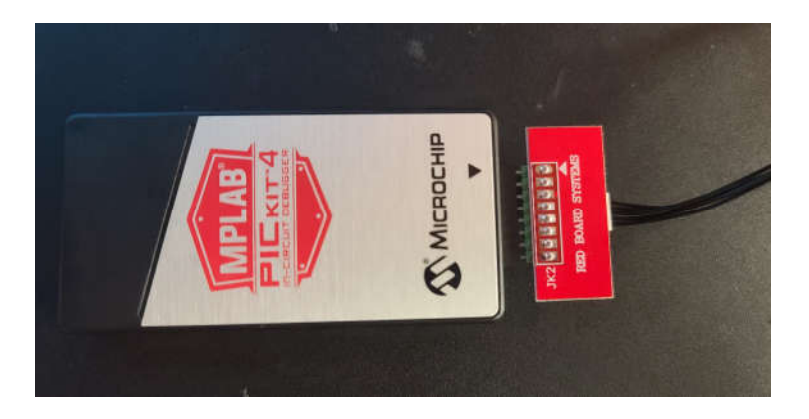

(4) While power to the Red Board is OFF, connect the other (white) end of the programming harness assembly to the Red Board via the small white receptacle (programming socket) on the Red Board, as pictured below.

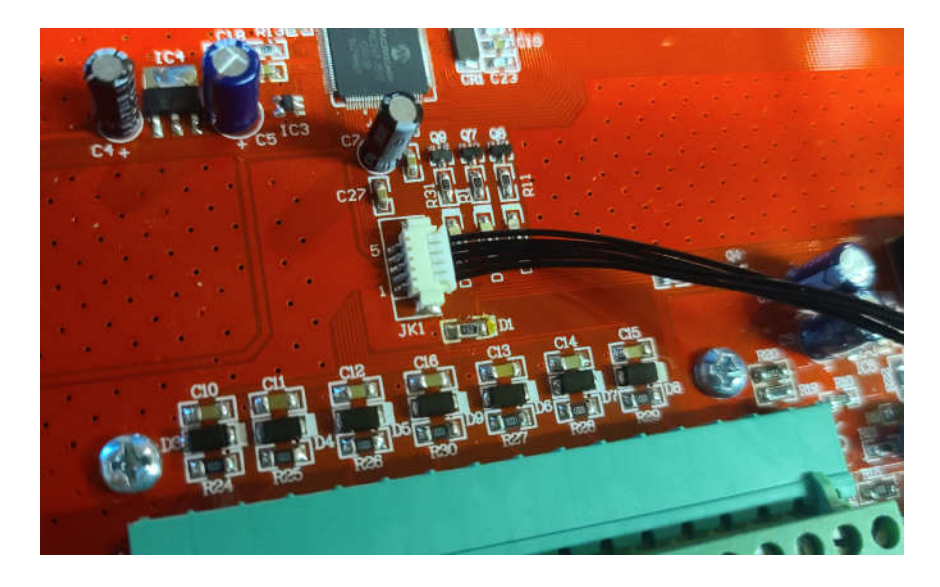

- (5) Disconnect the RS-485 Cable going to the Red Box. This is the green Plug-In Connector (TB-B) directly below the white programming socket.
- (6) Turn ON power to the Red Board.
- (7) Press the Red logo on the front of the Pickit 4 (labeled "MPLAB PICKIT 4 IN-CIRCUIT DEBUGGER"). The Pickit 4 will flash purple during programming, and then will begin flashing green once programming is complete.
- (8) Power OFF the Red Board, and disconnect the programming harness assembly from the Red Board.
- (9) Reconnect the green plug (TB-B) at the bottom of the Red Board. (This is the RS-485 connector).
- (10) Turn ON the Red Board System to make sure everything is working properly.